# **End-To-End Test Collection Evaluation using Indri on Killdevil**

All of the examples below assume that you are in the directory: /webdex/expir/

To navigate to this directory, type cd /webdex/expir/

### Step 1: Indexing

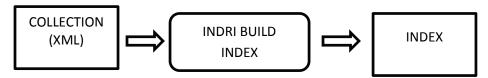

### Command:

indri/indri-5.4/buildindex/IndriBuildIndex

- -corpus.path=corpus/twitter2011/tweets2011\_en/
- -corpus.class=trectext
- -index=/path/to/index/tweets2011\_en/

#### Parameters:

- (1) corpus.path: specifies the path to the root directory containing the corpus. Every file directly and indirectly under this root directory will be indexed.
- (2) corpus.class: specifies the data format. For our purposes, this will always be trectext
- (3) index: specifies the path to the directory where the index will be saved.

# Step 2: Running a set of queries

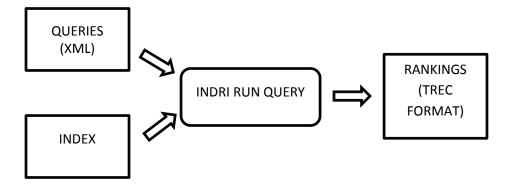

#### Command:

```
-index=path/to/index/tweets2011_en/
```

- -count=100
- -trecFormat=true

#### Parameters:

- (1) (QUERY FILE): specifies the queries to be run in XML format.
- (2) index: specifies the path to the directory where the index is stored.
- (3) count: specifies the maximum number of top documents to retrieve for each query
- (4) trecFormat: specifies the format used to produce the results. For our purposes, this will always be true.

#### Additional Details:

This program writes the output rankings to the command line. In UNIX, you can easily re-direct this output to a (previously non-existent) file by using the ">" operator. The full command would be:

```
indri/indri-5.4/runquery/IndriRunQuery
corpus/twitter2011/queries.xml
-index= path/to/index/tweets2011_en/
-count=100 > /path/to/output/file.output
```

## **Step 2: Computing Evaluation Metrics**

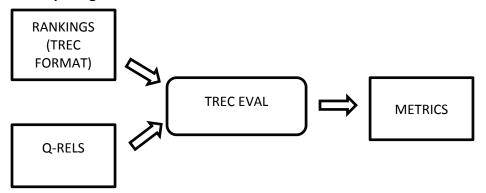

### Command:

#### Parameters:

- (1) (QRELS FILE): specifies the path to the QRELS file. This file (provided by TREC) contains the relevance judgements for every query-document pair that made it into the pool. In the case, of the microblog track, 0=non-relevant, 1=marginally relevant, and 2=highly relevant. Not every query-document pair appears in this file. That is because not every query-document pair made into the pool when the pooling process was done. Any query-document pair not in this file is considered non-relevant by TRECEVAL.
- (2) (RANKINGS FILE): specifies the path to the file that contains the rankings in TRECFORMAT.
- (3) −q: specifies that you want metrics computed for every query in addition to aggregate metrics average across queries.

### Additional Details:

This program writes the output rankings to the command line. In UNIX, you can easily re-direct this output to a (previously non-existent) file by using the ">" operator. The full command would be:

```
script/trec_eval.9.0/trec_eval
corpus/twitter2011/qrels.txt
/path/to/output/file.output
-q > /path/to/results/file.results
```